# DX**ライブラリを用いてブロック崩しを作る** Part6 **自分が操作するブロックの作成。**

### **今回やること**

- **ほぼブロック崩しができてきたが、今回は自分 が操作するブロックを作成を目標とする。**
- **もちろん今回もクラスを用いて、自分が操作す るブロックを作る。**
- **ソースは**part5**で作ったものをそのまま用い る。**

# **自分が操作するブロックのクラス**

```
void Graph(); //ボールの描画
     void Calc(): //ポールの計算
 由class MyBlock obj{
 private:
     int x, y;int sizeX.sizeY;
     int color:
 public.
     int GetX(), GetY();
     int GetSizeX(), GetSizeY();
     void Set(); //この関数にてx,y,sizeX,sizeY,colorを決定する。
     void Graph(); //自分が操作するブロックの描画。
     void Calc(): //操作するのでその計算関数。
 \vert } ;
⊟Block obj Block[BLOCK X NUM][BLOCK Y NUM];
 Ball obi Ball:
 MyBlock_obj MyBlock;
\mathop{\boxdot}int Block obj::\mathsf{GetX}(){
     return x:
 \left| \cdot \right|
```
クラスのパラメータはほぼBlock\_objと変わらない。 ただ、消失する可能性がないことと、自分が操作する点が違うので、 flag変数がない、その代わりにCalc関数を追加した。

# **自分が操作するブロックのクラス**

```
由int MyBlock obj::GetX(){
     return x:
由int MyBlock obj::GetY(){
     return y:
中int MyBlock obi::GetSizeX(){
     return sizeX:
∄int MyBlock obj::GetSizeY(){
     return sizeY:
∃void MyBlock obj::Set(){
     x = 240;
     y = 400:
     sizeX = 100;
     sizeY = 30:
     color = GetColor(128, 128, 128);
∄void MyBlock obj::Graph(){
     DrawBox(x,y,x+sizeX,y+sizeY,color,TRUE);
```
-// ブログラムは WinMain から始まります int WINAPI WinMain( HINSTANCE hInstance, HINSTANCE hPrevInstance, LPSTR IpCmdLine, int nCmdShow )

**Ball\_obj::Calc()関数と** Main関数の間に 左のMyBlock objの関数を 追加する。

基本的に左の関数については 説明はあまりいらないだろう。

もちろん、今回もGetXなどの 関数を用いて、 当たり判定を実装する。

# **自分が操作するブロックのクラス**

#### //自分が操作するブロックの設定  $MyBlock.get()$ ;

while(ProcessMessage()==0){

```
//描画されているものを消す。
ClearDrawScreen();
//メインループの動作はここに書く!!
```

```
//ブロックの描画
for(int i=0;i<BLOCK_X_NUM;i++){
   for(int j=0; j < B\overline{LOOK} Y NUM; j++) {
       Block[i][j].Graph();
//ボールの描画+移動
Ball.Graph();Ball.Calc();
//自分が操作するブロックの描画
<u> MyBlock.Graph();</u>
//裏画面の描画状態を表に反映
ScreenFlip();
```
さて、main関数内に、 MyBlock.Set()関数と MyBlock.Graph()関数を追加する。

追加する位置はもちろん 最初の初期設定のやつはループ外

ずっと繰り返したい、ゲーム中の動作は ループ内に書く。

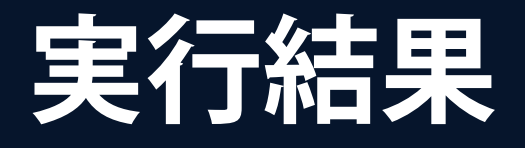

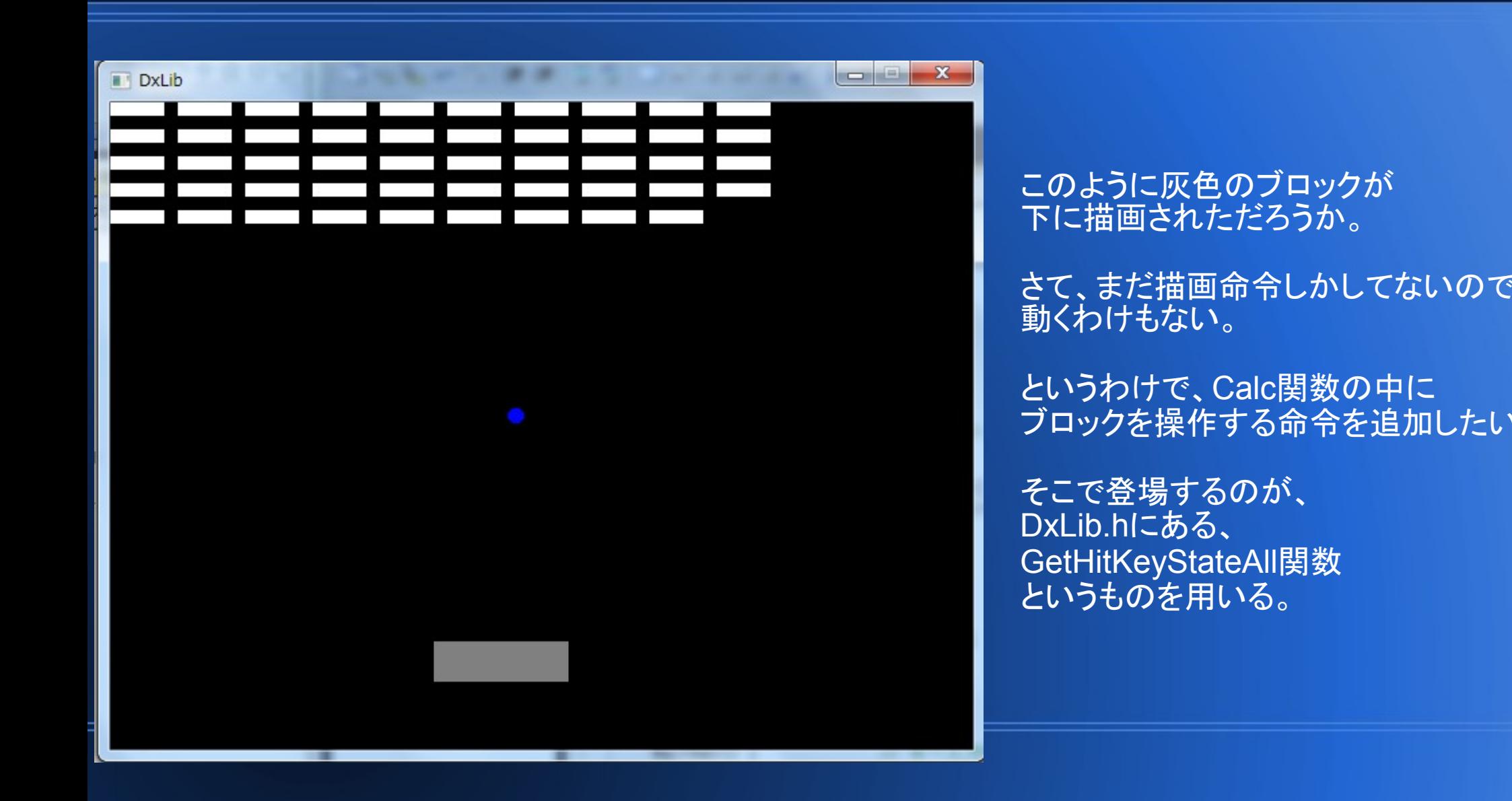

### **GetHitKeyStateAll関数**

```
例 z キーの状態を知りたい場合
char Buff 256 1 :
GetHitKeyStateAll(Buf);
if (Buf [ KEY INPUT Z ] == 1 )// Zキーが押されている
else
      // Zキーは押されていない
```
サンプルソースはDXライブラリの公式ホームページより引用してきました。

このように、まずchar型の要素数が256個の配列を宣言。 そして、GetHitKeyStateAll(Buf)とやると、そのchar型の配列に、キーが押されているのか どうかが、格納される。押されている時は1,押されていない時は0となる。 これにより、ボタンが押されているのかどうかが判定できるということである。 Zボタンが押されているか知りたい時はKEY\_INPUT\_Zのように、 ←キーが押されているか調べる時はKEY INPUT LEFTを用いる。 キーの定義値はpart6ソースフォルダの中に入れておいたので、参考にするとよい。

## **MyBlock\_obj::Calc()関数の編集**

```
∃void MyBlock obj::Graph(){
    DrawBox(x,y,x+sizeX,y+sizeY,color,TRUE);
甘void MyBlock obj::Calc(){
    char Buf [256];
    GetHitKeyStateAll(Buf);//キーの状態をBufに格納
    //左が押されていたら、MyBlockのx座標を滅らす。(左に動かす)
    if(Buf[KEY INPUT LEFT]==1){
       x - 5:
    //右が押されていたら、MyBlockのx座標を増やす。(右に動かす)|
    else if(Buf[KEY INPUT RIGHT]==1){
       x+25;
```
// ブログラムは WinMain から始まります int WINAPI WinMain( HINSTANCE hInstance, HINSTANCE hPrevInstance, LPSTR IpCmdLine, int nCmdShow )

前ページのサンプルを 参考に、キーの入力状態を 調べる。

ちなみに、char型の配列の 名前はBufにする必要はない。

```
このようにすることで、
左や右が押されていることが
わかるので、
それに応じて、MyBlockの
x座標をいじってやることにする。
```
### **main関数も編集する。**

```
while(ProcessMessage()==0){
```

```
//描画されているものを消す。
ClearDrawScreen();
//メインループの動作はここに書く!!
```

```
//ブロックの描画
for(int i=0; i<BLOGY_X_NUW; i++)for(int j=0; j<BLOGY_Y_NUM; j++)Block[i][j].Graph();
//ボールの描画+移動
Ball.Graph();
Ball.Calc();
//自分が操作するブロックの描画+計算
MyBlock.Graph();
MyBlock.Galc();
77裏画面の描画状態を表に反映
ScreenFlip();
```
といっても、ループ内に MyBlock.Calc()を追加するだけである。

これにより、ついにブロックが動くと予想される。

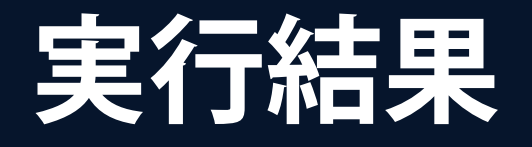

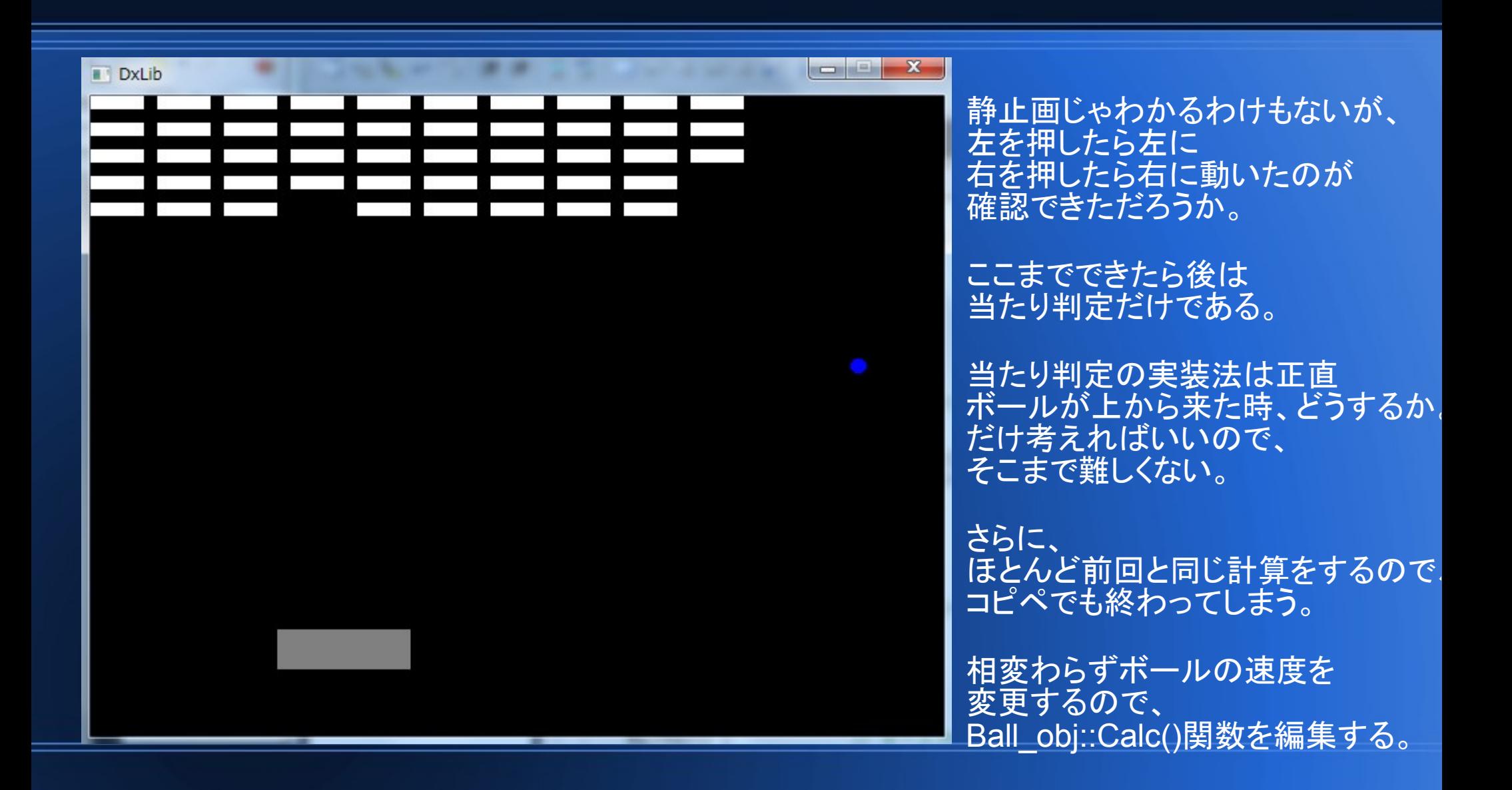

### **Ball\_obj::Calc()関数を編集し、 MyBlockとの当たり判定も作る。**

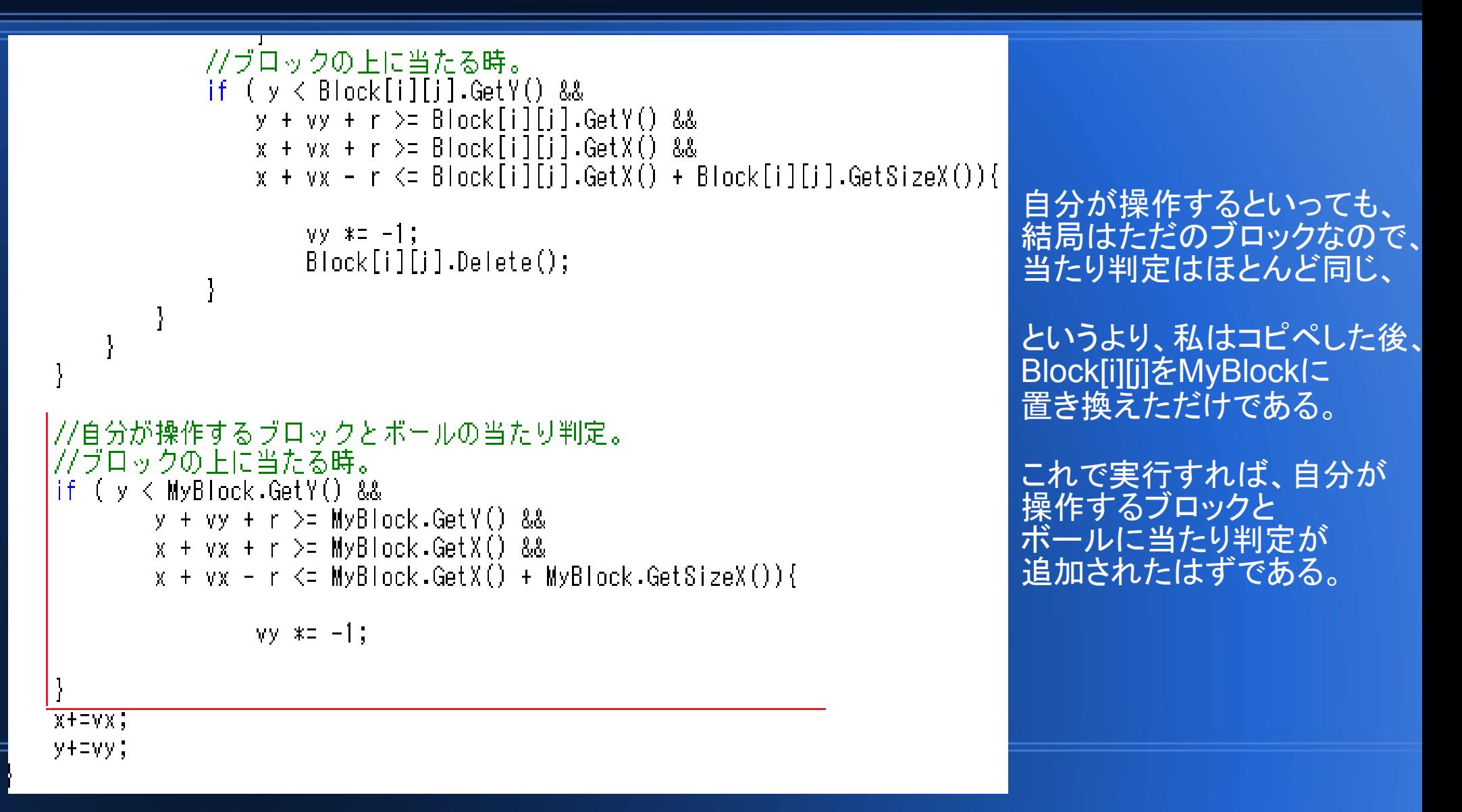

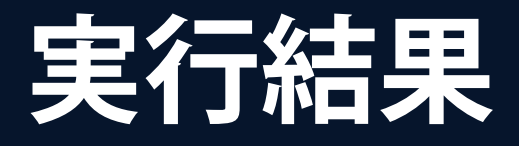

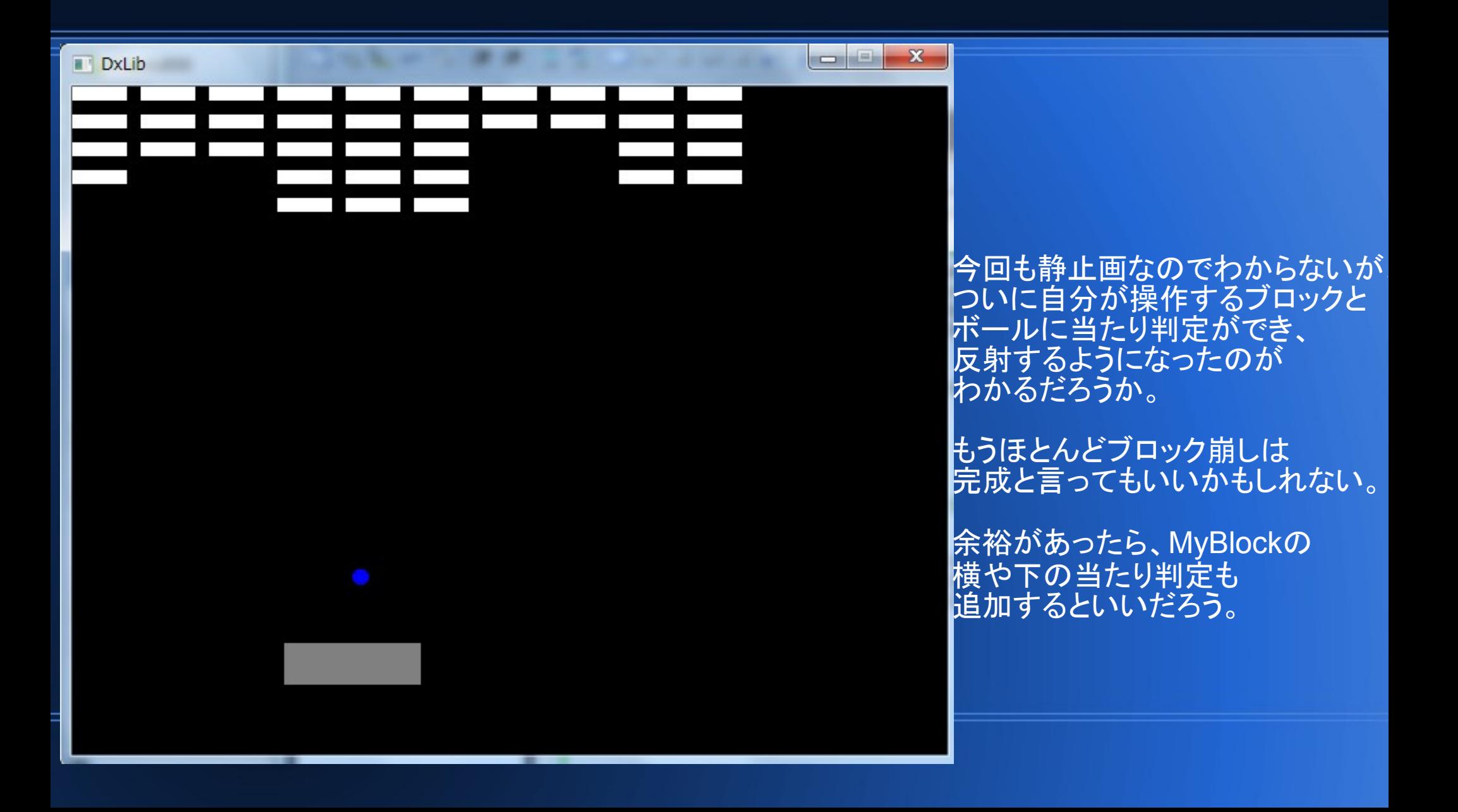

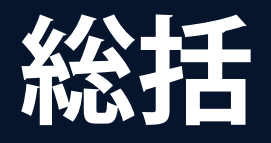

**• とりあえず、ここまででブロック崩しの メイン部分の講座は終わりとします。** • この講座を経てクラスが大体理解できたなー **となった人がいたら嬉しいです。** ● **次の**part**では、ポーズ画面の実装や、 ブロック崩しの勝利条件、敗北条件の追加を 目的とする予定です。**